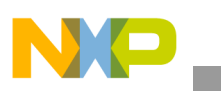

### **Freescale Semiconductor** Application Note

Document Number: AN2916 Rev. 0, 07/2005

# **eDINK for MPC8560ADS**

*by Ahsan Kabir NCSD Freescale Semiconductor, Inc. Austin, TX*

eDINK (e500 core Demonstrative Interactive Nanokernel), an enabling and debugging tool for e500 processors, has been ported to the MPC8560ADS pilot board. Most of the work was performed on the low level BOOT ROM like CPU initialization, FLASH configuration, DDR configuration, setting the I/O, etc. After eDINK comes up, the user will see the active eDINK command prompt. Typing 'help' at the command prompt will bring up several commands, which are a superset of all the commands that were built up over time and support many different boards. eDINK running on the MPC8560ADS board supports only a subset of all these listed commands. See [Section 7, "Supported Commands](#page-9-0)," for more information.

## <span id="page-0-0"></span>**1 Introduction**

This release of eDINK has been ported from eDINK running on a platform simulator. The following features are added in this release:

- support for MPC8560ADS board in MPC8540 mode only
- either the DDR memory or SDRAM memory in the local bus can act as system memory

#### **Contents**

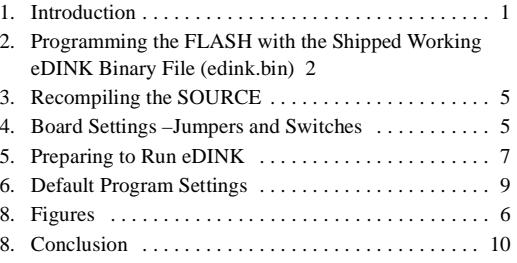

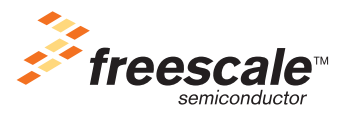

© Freescale Semiconductor, Inc., 2004, 2005. All rights reserved.

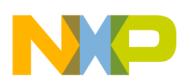

#### **Programming the FLASH with the Shipped Working eDINK Binary File (edink.bin)**

- Level 1 data and instruction cache are turned on
- Level 2 unified cache is turned on
- Branch prediction is enabled
- Address streaming is enabled
- DDR dll patch has been applied
- local bus dll patch has been added
- Serial driver provided is for DUART only, there is no CPM based serial driver. Therefore, eDINK is currently limited to run in MPC8540 mode only.

The source tree for eDINK can be obtained from the DINK website. The limited and full source tree for this distribution is available from the DINK website. Extracting the full source tree will provide the following:

- src/: directory which contains all the eDINK related source files
- save obj/: directory which contains the networking object files (make sure to copy these object files to obj/ directory before compiling)
- obj/: empty directory which is used during compilation
- makefile: note that based on cross compiler locations, these environment variables may have to be changed - PREFIX, LDFLAGS, AS, CC, LD, OBJCOPYCFLAGS, AFLAGS, LDFLAGS. This makefile should be reviewed carefully before recompilation.
- edink.bin, edink.src, edink: the functional binary/srec/elf file which can be programmed into the on-board FLASH of the MPC8560ADS board. To do so without compiling, program FLASH with any one of these images which is supported by the FLASH programmer.
- edink-flash.xml: FLASH programmer configuration file to be used with CodeWarrior 1.1 (CodeWarrior Development Studio, PowerQUICC III Edition, version 1.0.4, Build 40406). Note that the specific build and version number may not be necessary in order to use this file.

### <span id="page-1-0"></span>**2 Programming the FLASH with the Shipped Working eDINK Binary File (edink.bin)**

The last 4MB of the 16MB on board FLASH of the MPC8560ADS board is used to program the eDINK image. This working image can be programmed using any standard FLASH Programmer Utility that can communicate with the MPC8560ADS pilot board. Note that the FLASH Programmer utility should support programming the raw binary file.

The following steps are involved in programming the on-board FLASH:

- 1. Suppose that the starting address of the FLASH is 0xFF000000, then the last 4MB of FLASH area starts at 0xFFC00000 and the end address of the FLASH is 0xFFFFFFFF
- 2. Erase only the last 4MB (i.e. from 0xFFC00000 to 0xFFFFFFFF)
- 3. Program the edink-working.bin image starting at address 0xFFC00000
- 4. Note that the image size in this case is 0x400000 (which is 4MB)

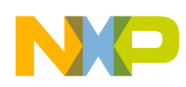

### **2.1 Programming edink.bin with CodeWarrior**

Based upon the above description, a specific example of FLASH programming using CodeWarrior 1.1 (CodeWarrior Development Studio, PowerQUICC III Edition, version 1.0.4, Build 40406) is provided below. Also, the edink-flash.xml file is provided with this release, which consists of the settings required for the FLASH programmer. In order to make use of this file, first invoke the FLASH programmer by clicking on 'Tools->Flash Programmer'. Then use the 'Load Settings…' tab and point to the edink-flash.xml file. CodeWarrior FLASH Programmer window captures are provided in [Figure 1](#page-2-0), [Figure 2](#page-3-0), [Figure 3,](#page-3-1) and [Figure 4](#page-4-2) for reference.

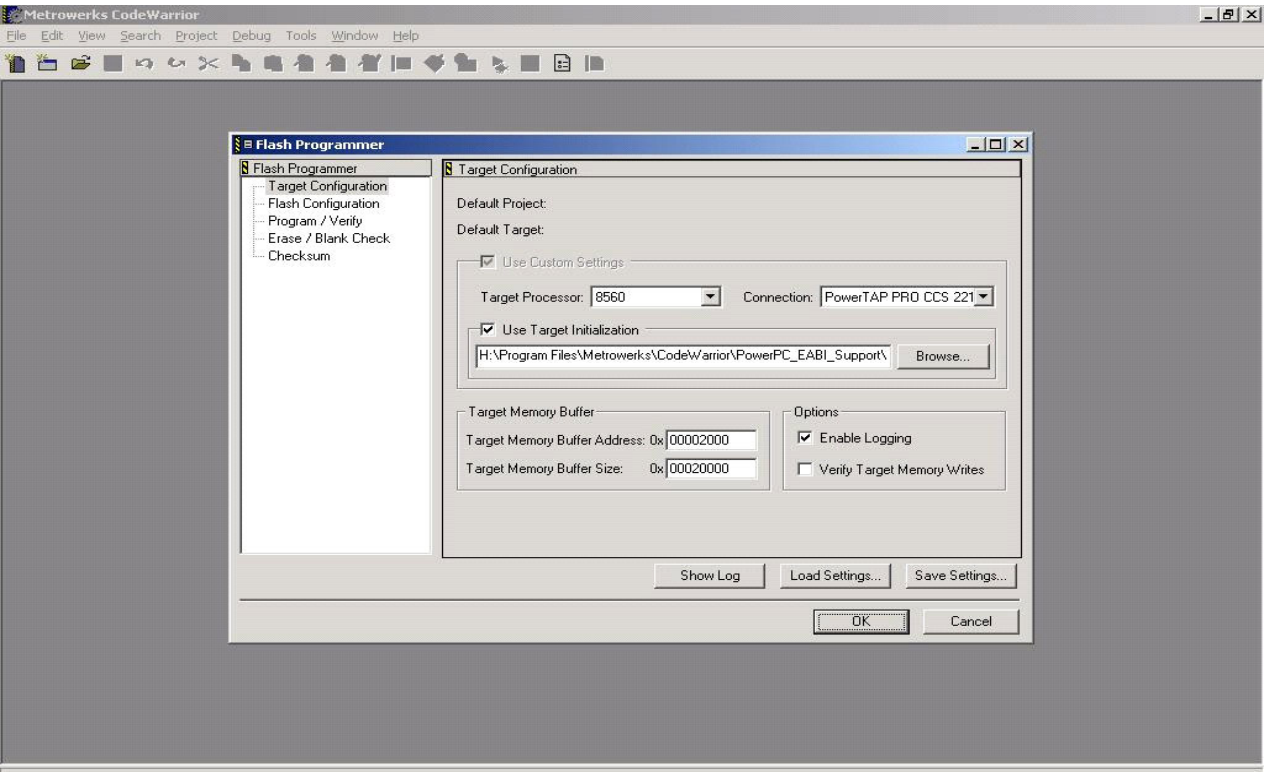

<span id="page-2-0"></span>**Figure 1. Target Configuration for FLASH Programmer**

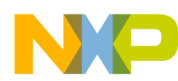

#### **Programming the FLASH with the Shipped Working eDINK Binary File (edink.bin)**

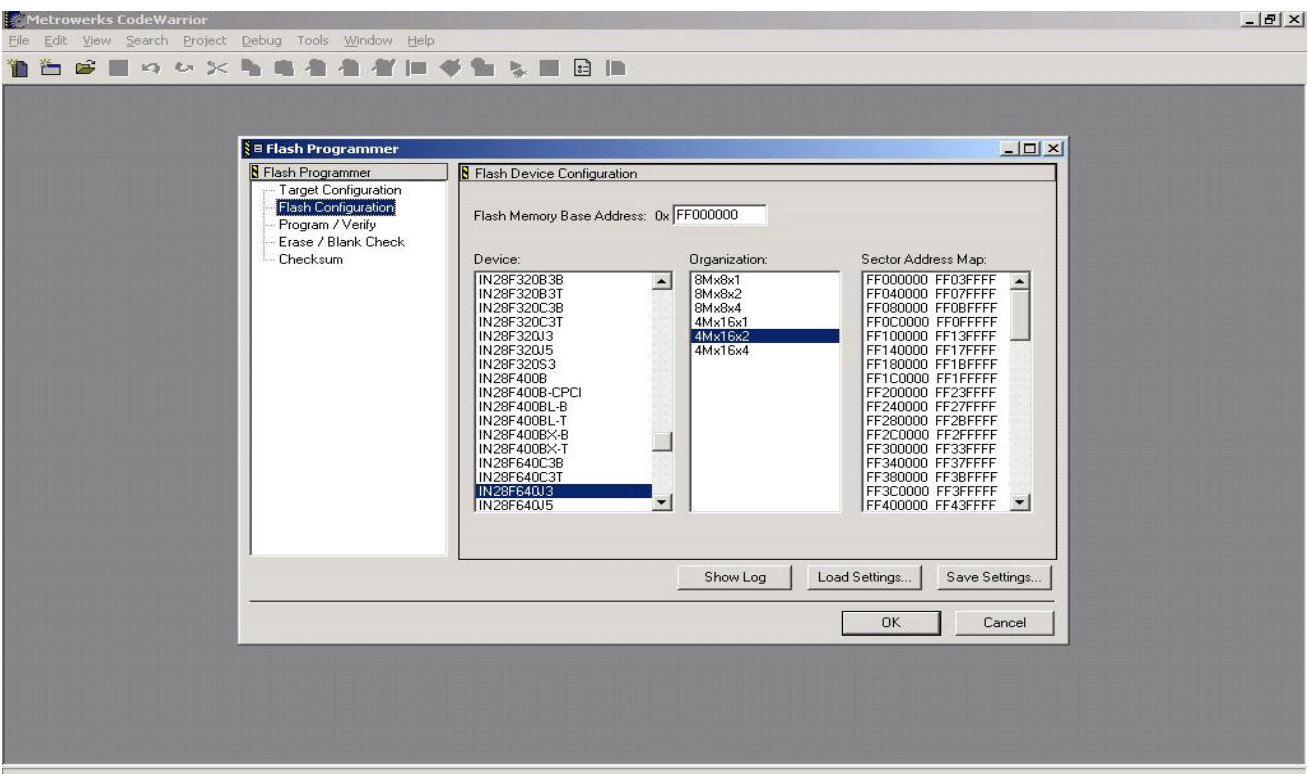

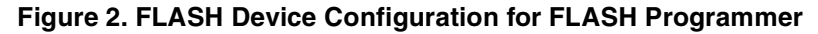

<span id="page-3-0"></span>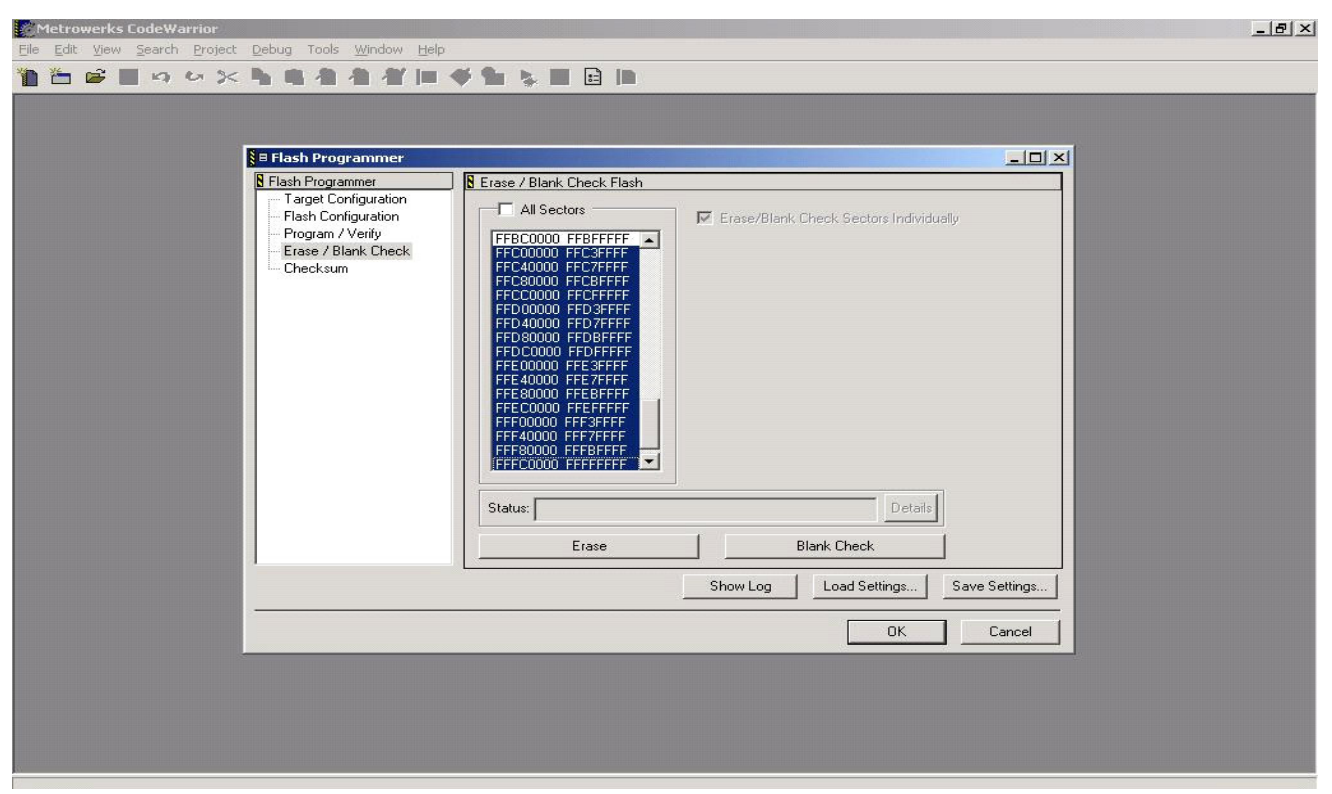

**Figure 3. Erase/Blank Check Tab for FLASH Programmer**

<span id="page-3-1"></span>**eDINK for MPC8560ADS, Rev. 0**

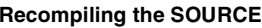

 $-10 \times$ 

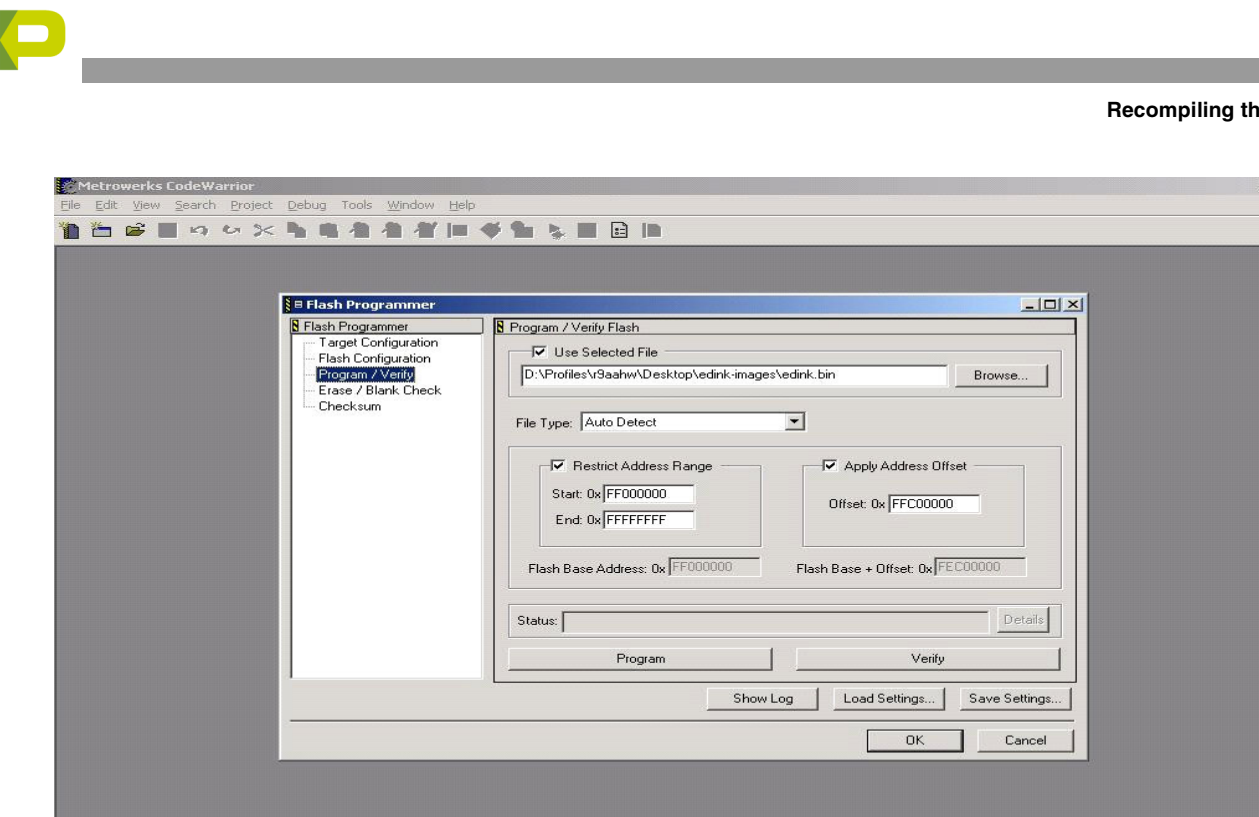

**Figure 4. Program/Verify Tab for FLASH Programmer**

### <span id="page-4-2"></span><span id="page-4-0"></span>**3 Recompiling the SOURCE**

Extract the full source tree in the \$EDINK\_BASE directory.

src, save\_obj, and obj directories, which contain the source codes and object files required to build eDINK executable, will exist after extraction.

Also, the makefile will be located in the \$EDINK\_BASE.

Modify the makefile so that it points to the toolchain. Note that in order to build eDINK executable, a PowerPC EABI toolchain modified to support e500 is required.

```
%cp save_obj/* obj/
```
%make

make will generate the edink.bin file in obj/ directory. It will also generate the elf binary (eDINK) and s-record (edink.src).

### <span id="page-4-1"></span>**4 Board Settings –Jumpers and Switches**

In order to program the FLASH, some kind of a debugger needs to be run and communicated over the COP/JTAG interface. The following switch settings are recommended when the debugger is run. For each of the switch settings, the value of pin 1 is shown first, followed by the value of pin 2, then 3, and so on. Here, 0 means "ON" and 1 means "OFF". Please refer to the MPC8540ADS Pilot1 Quick Reference Guide document that comes with the MPC8560ADS board for a detailed description of the switches on board.

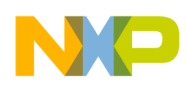

**Board Settings –Jumpers and Switches**

Also, note that the switch settings mentioned here are one of the many possible configurations for which eDINK runs.

SW1 = 111111  $SW2 = 111111$  $SW3 = 001111$  $SW4 = 00010011$  $SW5 = 0011111111$ SW6 = 01001011  $SW7 = 11111111$  $SW9 = 10$ SW10 = 01111100 SW11 = 10100100 (position  $2 = 0/1$  for MPC8540 mode/MPC8560 mode); (position  $7 = 0/1$  for rev2/rev1 silicon) SW12 = 1001100000  $SW13 = 1000$  $SW14 = 0000$  $SW15 = 011101$  $SW16 = 0000$  $SW17 = 10000100$ SW18 = push button; no configuration needed SW19 = push button; no configuration needed  $SW20 = 011011$  $SW21 = push button; no configuration needed$ SW22 = 0101 (if CodeWarrior with PowerTAP Pro is being used; for any other debugger type, find out what this switch would be from MPC8540\_ADS\_Quick\_Guide\_rev1.9.doc, which is shipped with the MPC8560ADS board)  $SW23 = 010110$  $SW24 = push button$  $SW25 = 011110$  $SW26 = push button$  $SW27 = push button$  $SW28 = push button$ 

 $SW29 = 0010$ 

 $SW30 = not mounted (optional)$ 

For FLASH programming, also make sure that J2 jumper is set to "EN". This will ensure that the FLASH can be programmed. The FLASH programming will not be successful if this jumper is "DIS".

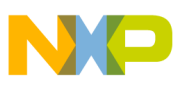

### <span id="page-6-0"></span>**5 Preparing to Run eDINK**

- Program the FLASH with edink.bin using the debugger's FLASH programming capability
- Power cycle off the board
- Change the board settings, keeping everything identical to what is described in Section 4, except for the following:
	- $-$  SW3 = 111111 (boot out from FLASH)
- Connect a serial cable between the upper serial port of the board to any of the COMx ports of the PC. Setup a hyperterminal for COMx port of the PC with these features: baud = 9600, parity = none, stop bit = 1, data bits = 8, flow control = none
- Power on the board

### **5.1 A Test Run**

This example run is when DDR is acting as system memory. Expect to see the following on the hyperterminal:

G CONSOLE I/O ACTIVE CONFIGURATION =============  $FC0E0000 = 00460148$  FC0E0004 = 87330000 FC0E0008 = 00010000 FC0E000C = 83830377  $FC0E0010 = 07000000$ DDR REGISTERS ============= FC002000 = 00000007 FC002080 = 80000002 FC002108 = 37344321 FC00210C = 00000800

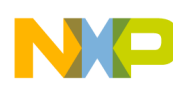

#### **Preparing to Run eDINK**

- FC002110 = C2000000 FC002118 = 00000062
- FC002124 = 05200100
- FC002F00 = 00000000
- FC002F04 = 00000000
- FC002F08 = 00000018
- FC002F0C = 00000000

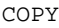

000BC000

00100000

OK

- R
- R
- S
- 
- T

U

VGO=000036A4

W

I/O system initialized... Environment is not valid... Skipping system setup... RealTime Clock: not running/set. Memory Enabled: [ 128MB at CL=0 ] Caches Enabled: [ L1I(32K), L1D(32K), L2(256K) ] Register Inits: [ 32 GPRs, 227 SPRs ]

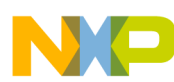

#### **Default Program Settings**

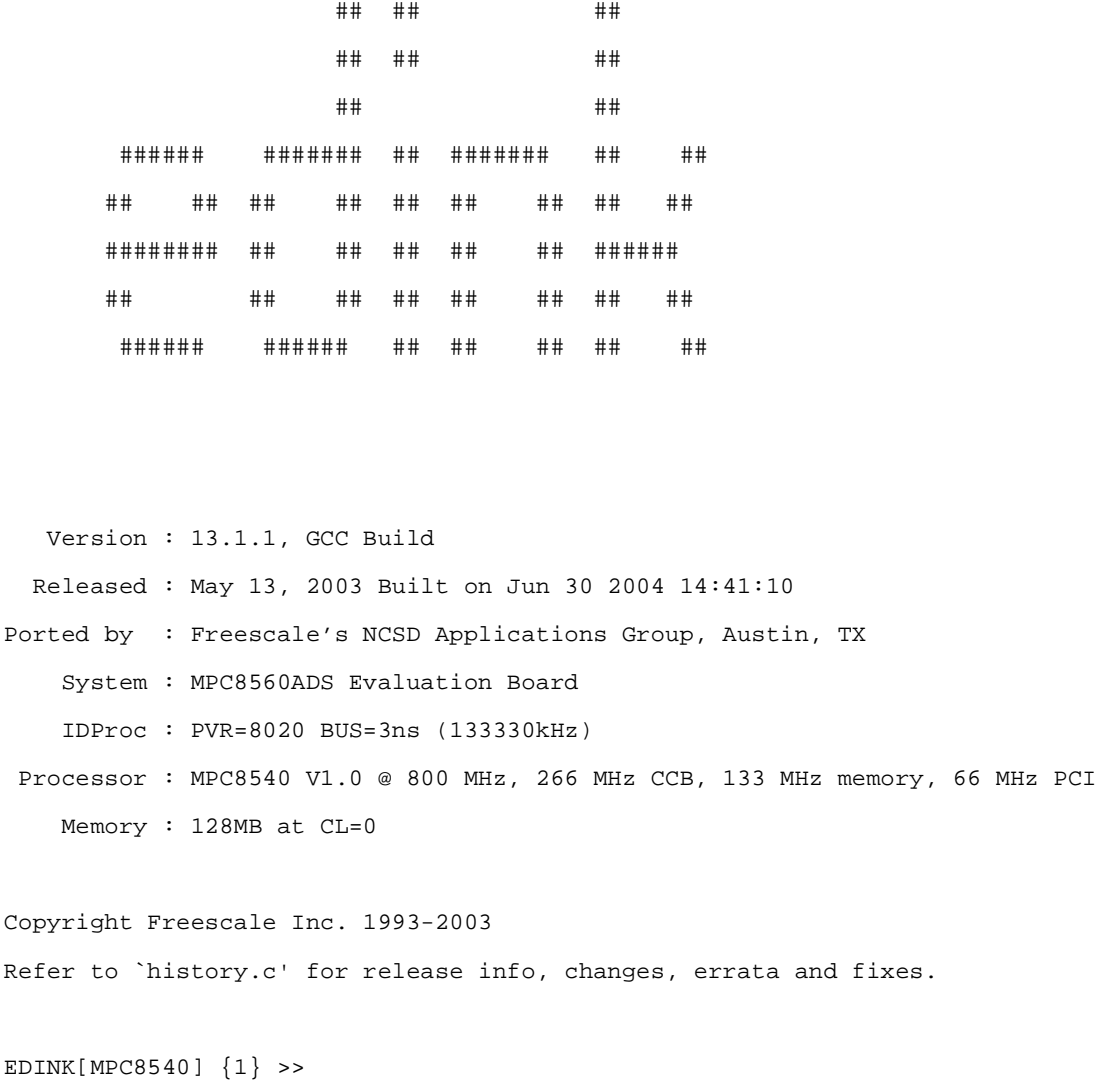

### <span id="page-8-0"></span>**6 Default Program Settings**

The code on AS IS basis would use the DDR as system memory. Do the following to use local bus SDRAM instead:

- Uncomment out "#define LOCAL\_SDRAM\_AS\_SYS\_MEM"
- Comment out "//#define DDR\_AS\_SYS\_MEM"

When DDR is selected as system memory, DDR memory testing can also be selected before copying data and text section from FLASH memory to DDR memory. Note that DDR testing will drastically increase boot up time. It takes about 30–40 minutes to boot up with the DDR memory test enabled. In order to provision for DDR memory test do the following:

• Uncomment "//#define DDR\_MEMORY\_TEST"

**eDINK for MPC8560ADS, Rev. 0**

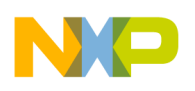

**Supported Commands**

Note that LOCAL\_SDRAM\_AS\_SYS\_MEM and DDR\_AS\_SYS\_MEM should not be defined simultaneously.

For a complete description of the memory map for eDINK, please refer to the 'Creating eDINK for DINK32 Code using the e500 ISS' application note located at online at http://www.freescale.com/files/ netcomm/doc/app\_note/AN2336.pdf.

# <span id="page-9-0"></span>**7 Supported Commands**

Following is the list of all the commands that do not work. For a complete description of these commands, please refer to DINK32 User's Manual, located online at http://www.freescale.com/files/soft\_dev\_tools/ doc/ref\_manual/DINK32UM.pdf.

Commands that do not work on MPC8560ADS platform are as follows:

BM, DEV, ENV, FU, ID, NM, PCF, PMAPPER, RMN, SB, TE, TM, W, BO, CRC, FS, LO, MI, PD, PM, PNG, RST, TR, TI, SH, STTY, TAU.

# <span id="page-9-1"></span>**8 Conclusion**

The MPC8560ADS board can be used to run the eDINK that is created for MPC8540 processor. This eDINK has a lot of optimization features turned on. Running applications under this eDINK environment have been verified. This eDINK could be used to run benchmark applications because of the many optimization features enabled. Since eDINK for MPC8540 is ported from eDINK for e500 ISS, it is worthwhile to look into this application note 'Creating eDINK for DINK32 Code using the e500 ISS' located online at http://www.freescale.com/files/netcomm/doc/app\_note/AN2336.pdf. Also, the reader may want to refer to the 'DINK32 PowerPC Debugger User's Manual'.

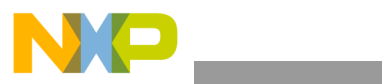

#### **THIS PAGE INTENTIONALLY LEFT BLANK**

#### **How to Reach Us:**

**Home Page:**  www.freescale.com

**email:**  support@freescale.com

#### **USA/Europe or Locations Not Listed:**

Freescale Semiconductor Technical Information Center, CH370 1300 N. Alma School Road Chandler, Arizona 85224 (800) 521-6274 480-768-2130 support@freescale.com

#### **Europe, Middle East, and Africa:**

Freescale Halbleiter Deutschland GmbH Technical Information Center Schatzbogen 7 81829 Muenchen, Germany +44 1296 380 456 (English) +46 8 52200080 (English) +49 89 92103 559 (German) +33 1 69 35 48 48 (French) support@freescale.com

#### **Japan:**

Freescale Semiconductor Japan Ltd. Headquarters ARCO Tower 15F 1-8-1, Shimo-Meguro, Meguro-ku Tokyo 153-0064, Japan 0120 191014 +81 2666 8080 support.japan@freescale.com

#### **Asia/Pacific:**

Freescale Semiconductor Hong Kong Ltd. Technical Information Center 2 Dai King Street Tai Po Industrial Estate, Tai Po, N.T., Hong Kong +800 2666 8080 support.asia@freescale.com

#### **For Literature Requests Only:**

Freescale Semiconductor Literature Distribution Center P.O. Box 5405 Denver, Colorado 80217 (800) 441-2447 303-675-2140 Fax: 303-675-2150 LDCForFreescaleSemiconductor @hibbertgroup.com

Document Number: AN2916 Rev. 0 07/2005

Information in this document is provided solely to enable system and software implementers to use Freescale Semiconductor products. There are no express or implied copyright licenses granted hereunder to design or fabricate any integrated circuits or integrated circuits based on the information in this document.

Freescale Semiconductor reserves the right to make changes without further notice to any products herein. Freescale Semiconductor makes no warranty, representation or guarantee regarding the suitability of its products for any particular purpose, nor does Freescale Semiconductor assume any liability arising out of the application or use of any product or circuit, and specifically disclaims any and all liability, including without limitation consequential or incidental damages. "Typical" parameters which may be provided in Freescale Semiconductor data sheets and/or specifications can and do vary in different applications and actual performance may vary over time. All operating parameters, including "Typicals" must be validated for each customer application by customer's technical experts. Freescale Semiconductor does not convey any license under its patent rights nor the rights of others. Freescale Semiconductor products are not designed, intended, or authorized for use as components in systems intended for surgical implant into the body, or other applications intended to support or sustain life, or for any other application in which the failure of the Freescale Semiconductor product could create a situation where personal injury or death may occur. Should Buyer purchase or use Freescale Semiconductor products for any such unintended or unauthorized application, Buyer shall indemnify and hold Freescale Semiconductor and its officers, employees, subsidiaries, affiliates, and distributors harmless against all claims, costs, damages, and expenses, and reasonable attorney fees arising out of, directly or indirectly, any claim of personal injury or death associated with such unintended or unauthorized use, even if such claim alleges that Freescale Semiconductor was negligent regarding the design or manufacture of the part.

Freescale™ and the Freescale logo are trademarks of Freescale Semiconductor, Inc. All other product or service names are the property of their respective owners. © Freescale Semiconductor, Inc., 2004, 2005.

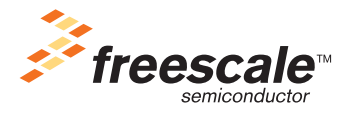